# *Écran*

Lorsque vous n'êtes pas en communication ou si vous ne naviguez pas dans les menus, le mode veille est affiché par défaut. Les numéros se composent à partir du mode veille.

**ModesilenceVerrouillage** 

World Wide Web www.samsungmobile.com

**du clavier**

En mode veille, maintenez  $\pm i$  enfoncée pour désactiver tous les sons du téléphone. Répétez l'opération pour revenir en mode normal.

En mode veille, maintenez \* enfoncée pour verrouiller le clavier afin d'empêcher toute pression accidentelle sur les touches. Pour déverrouiller le clavier, appuyez sur la touche écran Déverr. puis sur la touche \*.

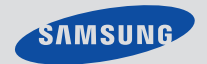

# SGH-C130**Mode d'emploi**

Printed in Korea

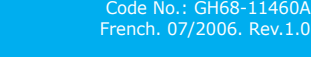

- **4. Régla**
- 4.1 Sonnerie4.2 Volume
- 4.3 Type alerte
- 4.4 Tonalité touches 4.5 Volume touches
- 4.6 Tonalité message
- 4.7 Signal d'appel
- 4.8 Autres sons
- 

Ce mode d'emploi abrégé explique comment configurer votre téléphone et donne une description rapide de ses fonctions principales.

### **1. SIM AT \***

**2. Journal d'appel** 2.1 Appels manqués 2.2 Appels recus 2.3 Annels émis 2.4 Tout supprimer 2.5 Durée d'appel 2.6 Coût d'appel \*

**Touches de navigation** En mode menu, permettent de faire défiler les options. Faire defiler les options.<br>En mode veille, permettent<br>d'accéder à vos menus favo

**3. Services réseau**

**Touche marche/arrêt** Permet d'allumer ou<br>d'éteindre le téléphone lorsqu'elle est maintenue<br>enfoncée. Permet de mettre<br>fin à un appel.

- 3.1 Renvoi d'appel 3.2 Interdiction d'appel
- 3.3 Signal d'appel
- 3.4 Sélection réseau
- 3.5 ID appelant
- 3.6 Groupe fermé
- 6.2 Jeux6.3 Sons

#### **5. Messages** 5.1 SMS

5.2 MMS5.3 Messages push

**6. Loisirs**

6.1 Navigateur WAP

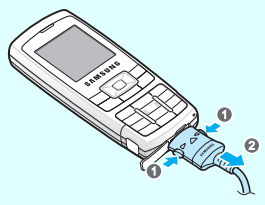

**Remarque : Ne retirez pas la batterie du téléphone sans avoir** préalablement débranché le chargeur. Vous risqueriez d'endommager le téléphone.

- 6.4 Images
- 6.5 Tout supprimer
- 6.6 État mémoire

# *Description du téléphone et de ses fonctions*

### **Touche silence**

**Touche de verrouillage** 

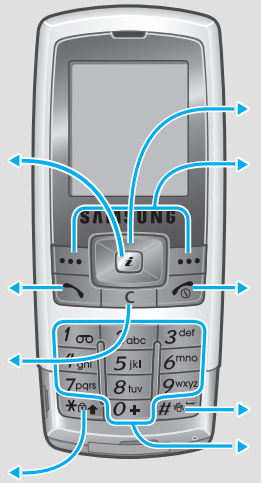

**Touches alphanumériques**

**Touches écran**Exécutent les fonctions affichées au-dessus d'elles.

 **Touche appel** Permet d'appeler un correspondant et de répondre à un appel. En mode veille, permet d'afficher la liste des derniers numéroscomposés.

**Touche annulation/ suppression** Permet d'effacer des caractères. Permet derevenir au menu précédent.

**Touche d'accès au WAP/de confirmation**

En mode veille, permet de lancer le navigateur WAP. Permet de sélectionner une option en surbrillance ou de confirmer un réglage.

### *Installation de la carte SIM et de la batterie*

1. Retirez le couvercle de la batterie, et mettez la carte SIM en place.

2. Installez la batterie et remettez le couvercle en place.

- 1. Maintenez  $\sqrt{\bullet}$  enfoncée pendant plus de deux secondes pour allumer le téléphone.
- 2. Pour éteindre le téléphone, maintenez enfoncée pendant plus de deux secondes.

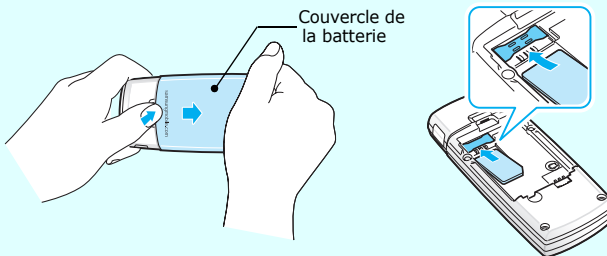

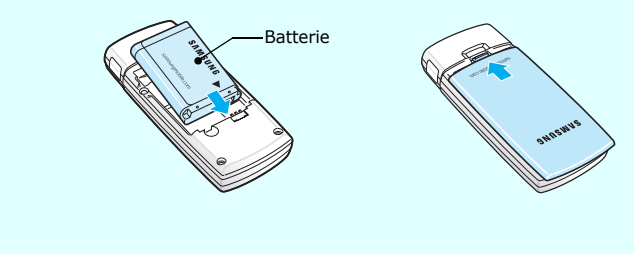

### *Chargement de la batterie*

#### 1. Raccordez le chargeur au téléphone.

- 1. En mode veille, saisissez l'indicatif régional et le numéro de téléphone, puis appuyez sur  $\Box$ .
- 2. Pour mettre fin à l'appel, appuyez sur  $\sqrt{\hat{}}$

2. Une fois la batterie rechargée, débranchez le chargeur.

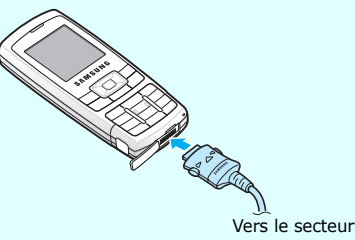

## *Réglage du volume*

- 1. En mode veille, appuyez sur la touche écran **Menu**.
- 2. Sélectionnez Réglages audio → Volume
- 3. Appuyez sur **Haut** ou **Bas** pour régler le volume.
- 4. Appuyez sur la touche écran **OK**.

En cours d'appel, appuyez sur **Haut** ou **Bas** pour régler le volume de l'écouteur.

### *Sélection d'une sonnerie*

- 1. En mode veille, appuyez sur la touche écran **Menu**.
- 2. Sélectionnez **Réglages audio** ¤ **Sonnerie**.
- 3. Sélectionnez une sonnerie.

# *Rappel des derniers numéros composés*

- 1. En mode veille, appuyez sur  $\lceil \cdot \cdot \rceil$ .
- 2. Appuyez sur **Haut** ou **Bas** pour sélectionner un numéro.
- 3. Appuyez sur  $\Box$  pour composer le numéro.

### **7. Agend**

# *Utilisation des menus*

En mode veille, appuyez sur la touche écran **Menu** pour accéder au menu principal.

> Utilisez les touches de navigation ( ) pour accéder à vos menus favoris.

1. En mode veille, appuyez sur la touche écran **I** 2. Sélectionnez

3. Sélectionnez une touche.

- 
- 4. Sélectionnez le menu à attribuer à la touche.

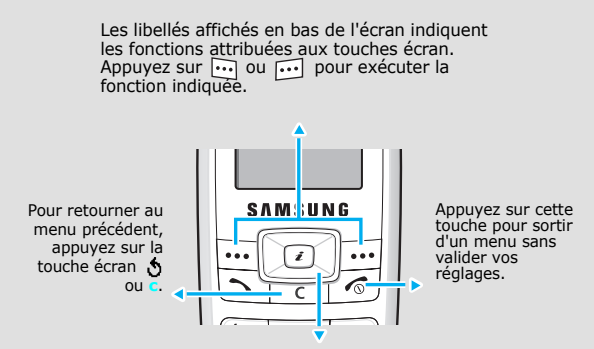

# Pour sélectionner/modifier un menu ou une fonction :

- 1. En mode veille, appuyez sur la touche écran **Menu**.
- 2. Sélectionnez un menu à l'aide des touches de navigation et appuyez sur la touche écran Sélect. ou ø,
- 3. Utilisez les touches de navigation pour parcourir les sous-menus, le cas échéant. Appuyez sur la touche écran **Sélect**. ou a pour accéder au sous-menu.

Répétez cette procédure si d'autres sous-menus sont disponibles.

- 4. Utilisez les touches de navigation pour parcourir les options.
- 5. Appuyez sur la touche écran **Sélect**. ou **f** pour sélectionner une option.

#### **Raccourcis**

Vous pouvez accéder directement à vos menus favoris à l'aide de raccourcis numériques. Les numéros de raccourci s'affichent en regard de chaque menu.

## *Mise en marche/arrêt du téléphone*

# *Sélection de la langue d'affichage*

- 1. En mode veille, appuyez sur la touche écran **Menu**.
- 2. Sélectionnez Réglages tél. → Langue.
- 3. Sélectionnez la langue de votre choix.

### *Émission d'un appel*

### *Réponse à un appel*

- 1. Lorsque le téléphone sonne, appuyez sur  $\Box$  pour décrocher.
- 2. Pour mettre fin à l'appel, appuyez sur  $\sqrt{\hat{}}$

- 7.1 Alarmes
- 7.2 Calendrier
- 7.3 Heure et date
- 7.4 Calculatrice
- 7.5 Liste de tâches
- 7.6 Mémo vocal
- 7.7 Taux de change

### **8. Répertoire**

- 8.1 Rechercher
- 8.2 Nouvelle entrée
- 8.3 Rechercher groupe
- 8.4 Modifier groupe 8.5 Numérotation abrégée
- 8.6 Tout supprimer
- 8.7 État mémoire
- 8.8 SDN \*
- **9. Réglages tél.**
	- 9.1 Affichage
	- 9.2 Message d'accueil
	- 9.3 Numéro personnel
	- 9.4 Langue
	- 9.5 Sécurité
	- 9.6 Autres réglages
	- 9.7 Raccourcis9.8 Réinit. réglages

\* S'affiche uniquement si la fonction est prise en charge par votre carte SIM.

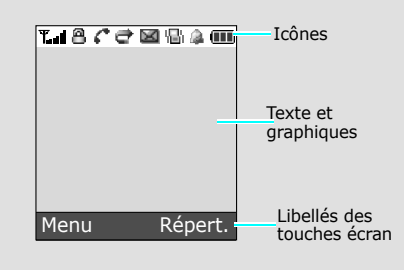

### Les icônes ci-dessous s'affichent en haut de l'écran :

#### **Icône Description**

- Puissance du signal reçu  $T_{\text{null}}$
- $\mathcal{C}^*$ Appel en cours
- $\aleph$ Hors zone de couverture. Vous ne pouvez ni passer ni recevoir d'appels.
- $\overline{\mathbf{R}}$ Réseau en itinérance
- 偈 Mode silence ou vibreur
- 8 Verrouillage des touches
- ë. Renvoi d'appel activé
- Ø SMS reçu
- 噩 MMS reçu
- X Message Push reçu
- 88 Message vocal à écouter
- $\Delta$ Alarme réglée
- $(III)$ Niveau de charge de la batterie

### *Arborescence des menus*

# *Déclaration de conformité (R&TTE)*

*Nom de produit:* Téléphone cellulaire (GSM900/GSM1800) *Nom du modèle:* SGH-C130

 *Nom d'usine, adresse:* Samsung Electronics Co., Ltd, 94-1, Imsoo-Dong, Gumi City, Kyung-Buk, Korea, 730- 350\***sur lequel porte cette déclaration, s'avère conforme aux normes suivantes:**

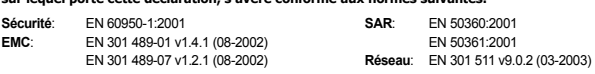

*\** Cette adresse n'est pas l'adresse du centre de service Samsung. Pour obtenir l'adresse ou le numéro du centre de service sung, reportez-vous à la carte de garantie ou contactez votre reve

**Le téléphone SGH-E360 a été testé et s'est avéré conforme aux normes relatives à l'emission de fréquences radio. En outre, nous déclarons que cet appareil répond à la directive 1999/5/EC. La procédure de déclaration de conformité définie dans l'article 10, puis reprise à l'alinéa [**IV**] de la directive 1999/5/EC, a été conduite sous contrôle de l'organisme suivant:**

BABT, Balfour House, Churchfield Road, Walton-on-Thames, Surrey, KT12 2TD, UK Numéro d'identification: 0168

 **Documentation technique détenue par:** Samsung Electronics QA Lab.

- 2. Saisissez le mot en entier avant de modifier ou de supprimer un caractère.
- 3. Lorsque le mot affiché est correct, passez à l'étape 4. Sinon, appuyez sur **0** pour afficher d'autres mots correspondant à votre saisie.
- 4. Appuyez sur # pour insérer un espace et saisir le mot suivant.

**et disponible sur demande.**

*(Representant agrée dans l'union Européenne)*

#### **Lieu et date de parution:**

Samsung Electronics Euro QA Lab. Blackbushe Business Park, Saxony Way, Yateley, Hampshire, GU46 6GG, UK 2006.05.09

CE0168

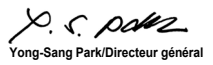

# *Saisie de texte*

### **Sélection du mode de saisie de texte**

Lorsque vous saisissez du texte, appuyez sur la touche écran droite jusqu'à ce que l'icône du mode de saisie désiré s'affiche :

- $\mathsf{r}_{9}$  : mode T9
- $\blacksquare$  : mode ABC
- 1 : mode numérique

• Aucun : mode symbolique

### **Mode T9**

1. Appuyez sur les touches **2** à **9** pour commencer la saisie d'un mot. Appuyez sur les touches une seule fois par lettre voulue.

Exemple : Appuyez sur **7**, **2**, **5**, **8** et **8** pour saisir "SALUT".

Le mode T9 essaie d'identifier le mot que vous souhaitez saisir. Le mot affiché peut changer au fur et à mesure de la saisie.

### **Mode ABC**

- Appuyez sur les touches correspondant aux caractères à saisir :
- une fois pour le premier caractère,
- deux fois pour le second,
- et ainsi de suite.

Par exemple, appuyez trois fois sur **2** pour saisir un "C" et deux fois sur **5** pour saisir un "K."

#### Son des touches et volumeSélectionner le son émis par les touches et régler le volume. Menu > Réglages audio > Tonalité touches ou Volume touchesTonalité message Sélectionner le son émis à la réception d'un message (SMS, MMS et d'information), et régler la fréquence de rappel Menu > Réglages audio > Tonalité message Alerter pendant les appels Activer une alerte indiquant la réception d'un appel ou d'un message lorsque vous êtes en ligne. Menu > Réglages audio > Signal d'appel Tonalités supplémentaires Activer ou désactiver des sons d'avertissement supplémentaires. Menu > Réglages audio> Autres sons Lecture de SMS ou de MMSLire des messages reçus, envoyés ou enregistrés. Menu > Messages > SMS ou MMS > Boîte de réception, Boîte d'envoi ou BrouillonsEnvoi de SMS ou de MMSCréer et envoyer des messages. Menu > Messages > SMS ou MMS > Créer un message Messages préenregistrés Créer des modèles à partir de messages fréquemment utilisés ou des émoticônes. Menu > Messages > SMS ou MMS > Modèles ou EmoticônesOptions de messagerie Paramètrer les services de messagerie. Menu > Messages > SMS ou MMS > Réglages ou **Configuration FonctionDescription Sélectionnez.**

#### **Mode numérique**

Appuyez sur les touches correspondant aux chiffres à saisir.

### **Mode symbolique**

Appuyez sur les touches correspondant aux symboles à saisir et appuyez sur la touche écran **OK**. Appuyez sur **Haut** ou **Bas** pour afficher d'autres symboles.

#### **Conseils**

- Utilisez les touches de navigation pour déplacer le curseur.
- Appuyez sur **C** pour effacer les caractères un à un. Maintenez **C** enfoncée pour effacer tous les caractères.
- Appuyez sur **#** pour insérer un espace.
- En mode T9 ou ABC, appuyez sur  $*$  pour passer des majuscules aux minuscules, ou inversement.
- En mode T9 ou ABC, appuyez sur **1** pour insérer des signes de ponctuation.

# *Envoi de SMS*

- 1. En mode veille, appuyez sur la touche écran **Menu**.
- 2. Sélectionnez **Messages** ¤ **SMS** ¤ **Créer un message**.
- 3. Rédigez votre message.
- 4. Appuyez sur la touche écran **Options** pour accéder aux options suivantes :
	- **Ajouter objets** : permet d'ajouter du son, des images ou des animations.
	- **Ajouter modèles** : permet d'ajouter du texte préenregistré.
- **Ajouter émoticône** : permet d'ajouter des émoticônes.
- **Ajouter contact** : permet d'ajouter des entrées au répertoire.
- **Ajouter favori** : permet d'ajouter des favoris.
- 5. Appuyez sur **Options** et sélectionnez **Envoi seul**, **Enreg + envoi** ou **Enregistrement seul**.
- 6. Si vous sélectionnez **Enreg + envoi** ou **Enregistrement seul**, indiquez un emplacement mémoire.
- 7. Saisissez un numéro de destinataire et appuyez sur la touche écran **OK**.

# *Guide des fonctions*

Les différentes fonctions de votre téléphone sont brièvement décrites ci-dessous.

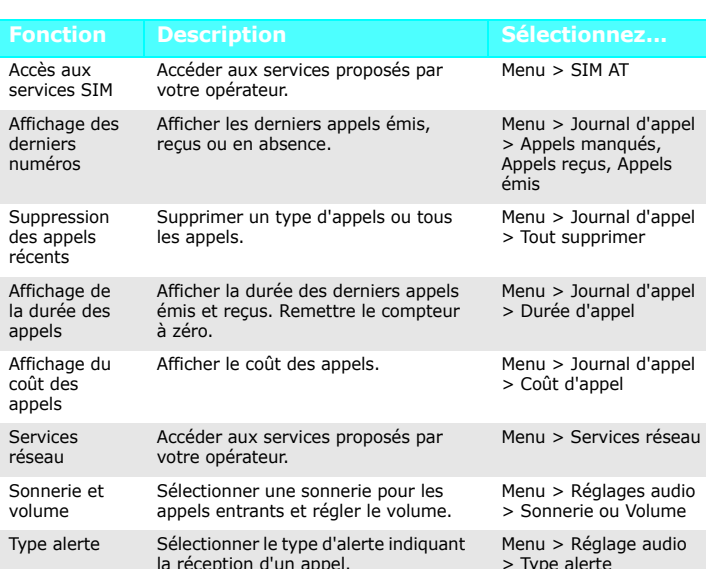

Veuillez respecter ces consignes afin d'éviter toute utilisation dangereuse ou<br>frauduleuse de votre téléphone. Sécurité routière N'utilisez pas votre téléphone en conduisant.

Etergnez vous éléphone lorsque vous lance le plein de votre véhicule N'utilisez pas votre téléphone lorsque vous vous trouvez dans une station-service ou à proximité de produits inflammables ou chimiques.

Éteignez votre téléphone en avion<br>Les téléphones mobiles peuvent provoquer des interférences. Leur utilisation en avion est interdite et dangereuse.

Les équipements utilisés dans les hôpitaux et les unités de soins sont sensibles aux Les équipements utilisés dans les hôpitaux et les unités de soins sont sensibles aux radiofréquences. Respectez la législation ou la réglementation en vigueur. Interférences

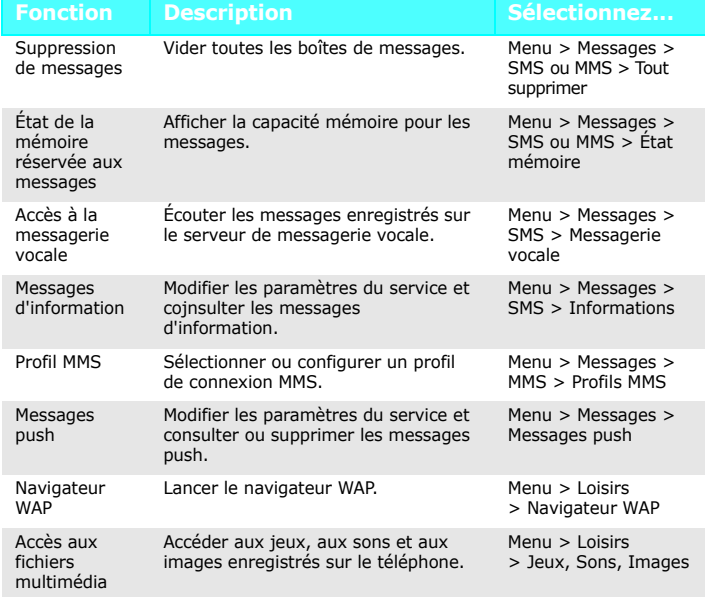

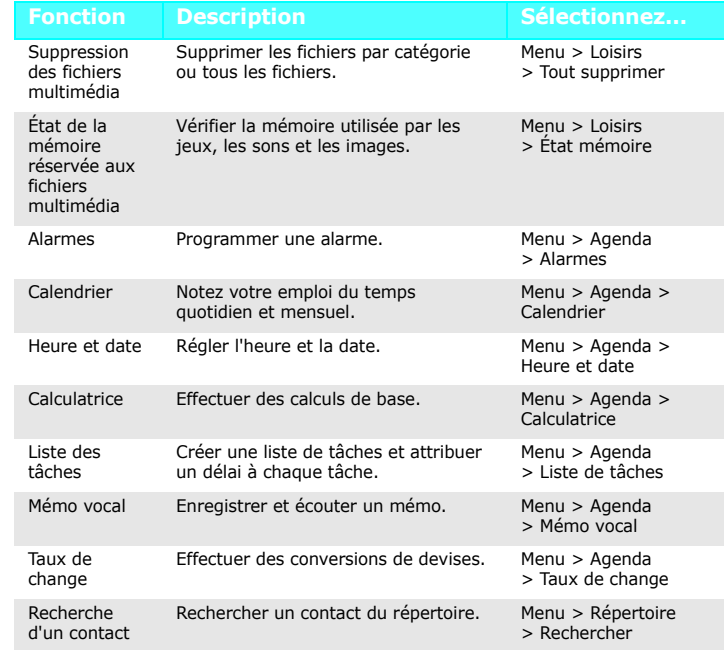

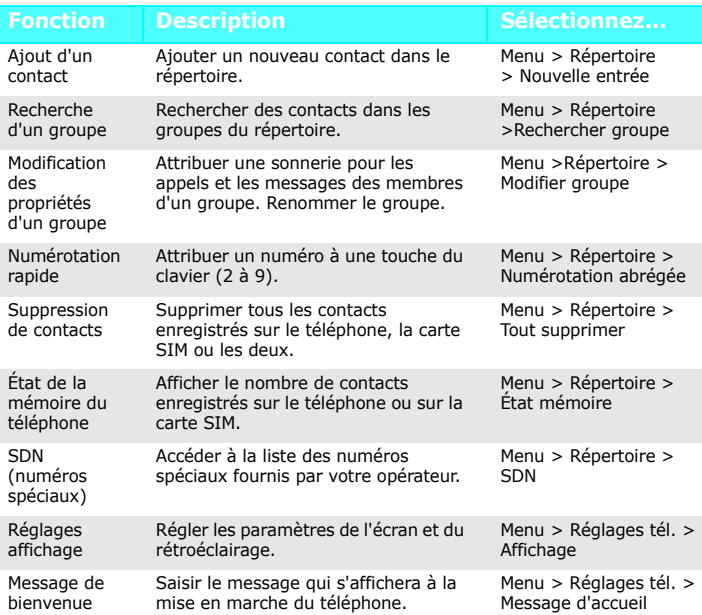

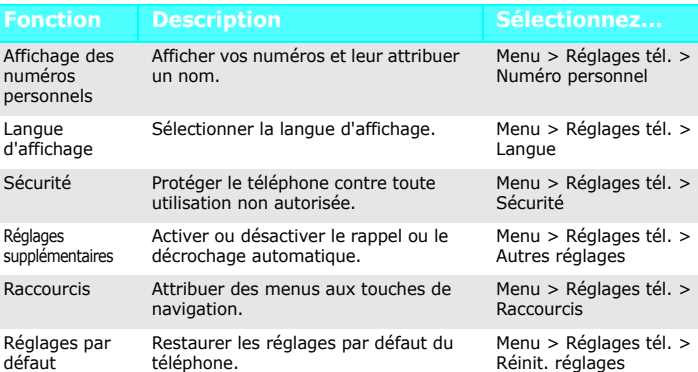

### **Description Sélectionnez...** *Consignes de sécurité*

#### Garez votre véhicule.

Éteignez votre téléphone lorsque vous faites le plein de votre véhicule

 Tous les téléphones mobiles peuvent être soumis à des interférences susceptibles d'affecter leurs performances.

Réglementations spécifiques Respectez la législation spéciale en vigueur et éteignez toujours votre téléphone lorsque son utilisation est interdite.

Étanchéité Votre téléphone n'est pas étanche. Maintenez-le à l'abri de toute humidité. Utilisation normale

Utilisez votre téléphone comme un combiné classique (écouteur sur l'oreille).<br>Évitez tout contact inutile avec l'antenne lorsque le téléphone est allumé.

Appels d'urgence<br>Composez le numéro d'urgence, puis appuyez sur [ㄱ] . Ne raccrochez pas tant que<br>vous n'y avez pas été pas autorisé.

Sécurité des enfantsConservez le téléphone, ses pièces et ses accessoires hors de portée des enfants. Accessoires et batteries

 Utilisez uniquement les batteries et accessoires (casques et câbles de transfert de données, par exemple) agréés par Samsung. L'utilisation de tout accessoire non homologué peut endommager votre téléphone et s'avérer dangereuse.

## *Information sur la certification DAS*

Votre téléphone mobile est un équipement destiné à émettre et à recevoir des<br>ordes radio. Il a été conçu pour ne pas dépasser les limites d'exposition aux<br>radiofréquences recommandées par le Conseil de l'Union européenne.

Les limites incluent une marge de sécurité importante afin de garantir la sécurité des personnes, quel que soit leur âge ou leur état de santé.

L'exposition standard aux ondes émises par les téléphones mobiles est mesurée à<br>l'aide d'une unité dénommée débit d'absorption spécifique (DAS). La valeur DAS<br>limite recommandée par le Conseil de l'Union Européenne est de

L'utilisation d'une batterie de type incorrect peut entraîner des risques d'explosion.

Jetez les batteries usagées en respectant les instructions du fabricant.

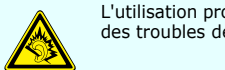

L'utilisation prolongée du casque à un volume élevé peut entraîner des troubles de l'audition.

Réparation<br>Toute réparation de votre téléphone doit être effectuée par un technicien agréé.

#### AVERTISSEMENT